## Hansard metadata search terms for use on www.parliament.nsw.gov.au

Using the site search text box in the top-left corner of every page, you can construct searches across Hansard fragments using field search operators to narrow your results. For example, you can search for all speeches of a particular type made by a given member between two dates, also using keywords to further narrow your search. These fielded searches can operate across multiple parliaments, back to 1991 which is when Hansard metadata was first captured (as in Lotus Notes).

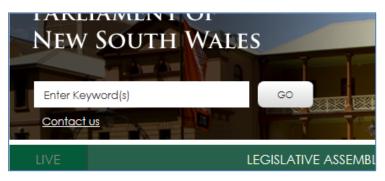

The search results still appear ordered in "relevance" order as determined by SharePoint and can cannot be sorted by sitting date at this stage, but sort options are coming in V1.2 which is due around 8 June.

## **Hansard field operators**

| Field name    | Description                                                                                     | Example                                                                                                    |
|---------------|-------------------------------------------------------------------------------------------------|----------------------------------------------------------------------------------------------------|
| Member        | Allows a user to search on a particular speaker by member name: Surname, Full FirstName         | Member:"Baird, Michael"<br>Member:Foley                                                                                             |
| Topic         | Allows a user to search hansard by the topic that was spoken on (ie words in the title).        | Topic:Debt Topic:amalgamations and Wollongong                                                                                       |
| Bill          | Allows a user to search hansard by the bill name that was spoken on.                            | Bill:Appropriation                                                                                                    |
| Electorate    | Allows a user to search by the electorate that was spoken on.                                   | Electorate:Sydney Electorate:"Blue Mountains"                                                                                       |
| Portfolio     | Allows a user to search by the portfolio that was spoken with                                   | Portfolio:Premier                                                                                                    |
| SittingDate   | Allows a user to search across hansard by the sitting date, and can be date range or single day | SittingDate:2016-01-012016-05-26<br>SittingDate:2012-11-20                                                                          |
| Proceeding    | Allows a user to search by type of proceeding                                                   | Proceeding:"Question Time" Proceeding:Bills Proceeding:"Public Importance" Proceeding:"Community Recognition" Proceeding:Committees |
| SubProceeding | Allows a user to search by subproceeding                                                        | SubProceeding="Second Reading" SubProceeding=Report                                                                                 |

## **Examples**

| Looking for                                                                        | Search String                                                                  |          |
|------------------------------------------------------------------------------------|--------------------------------------------------------------------------------|----------|
| All of Mr Foley's questions without notice during Oct/Nov 2014 on highways         | sittingdate:2014-10-012014-11-30 member:"foley" Proceeding:"Question*" Highway | see link |
| All questions without notice directed to the Police portfolio on royal commissions | portfolio:Police proceeding:questions royal commission                         | see link |

## Boolean, wildcard and logic operators in SharePoint (\*: AND OR <> .. "")

For an overview of the syntax for all the boolean and other logic operators that can be used see the following link. Note, AND OR operators must appear in upper case or they are simply treated as text.

https://msdn.microsoft.com/en-us/library/office/ee558911.aspx?f=255&MSPPError=-2147217396

D16/14376 Current as at 29 May 2016